# HCCDA REGISTERATION METHOD

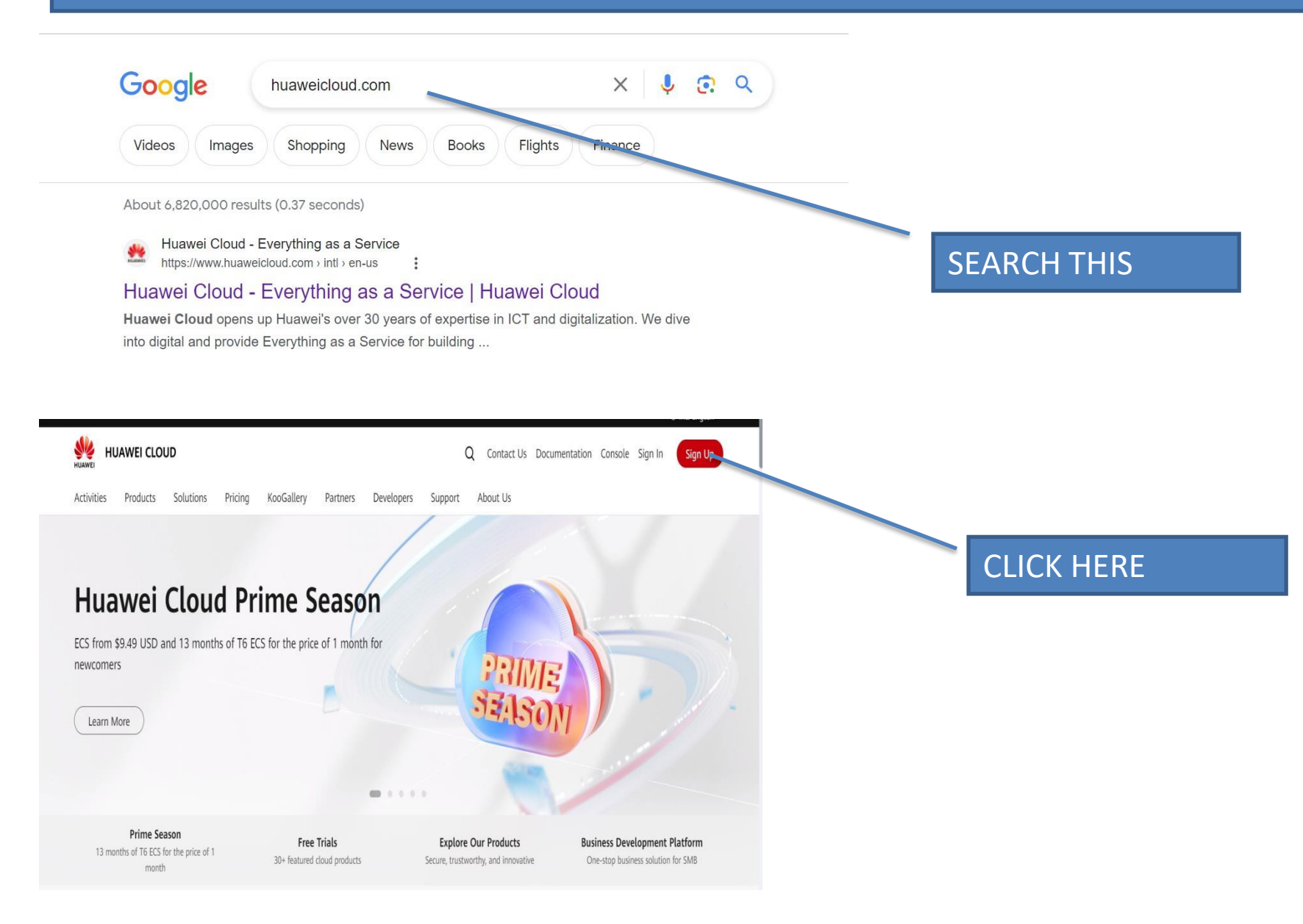

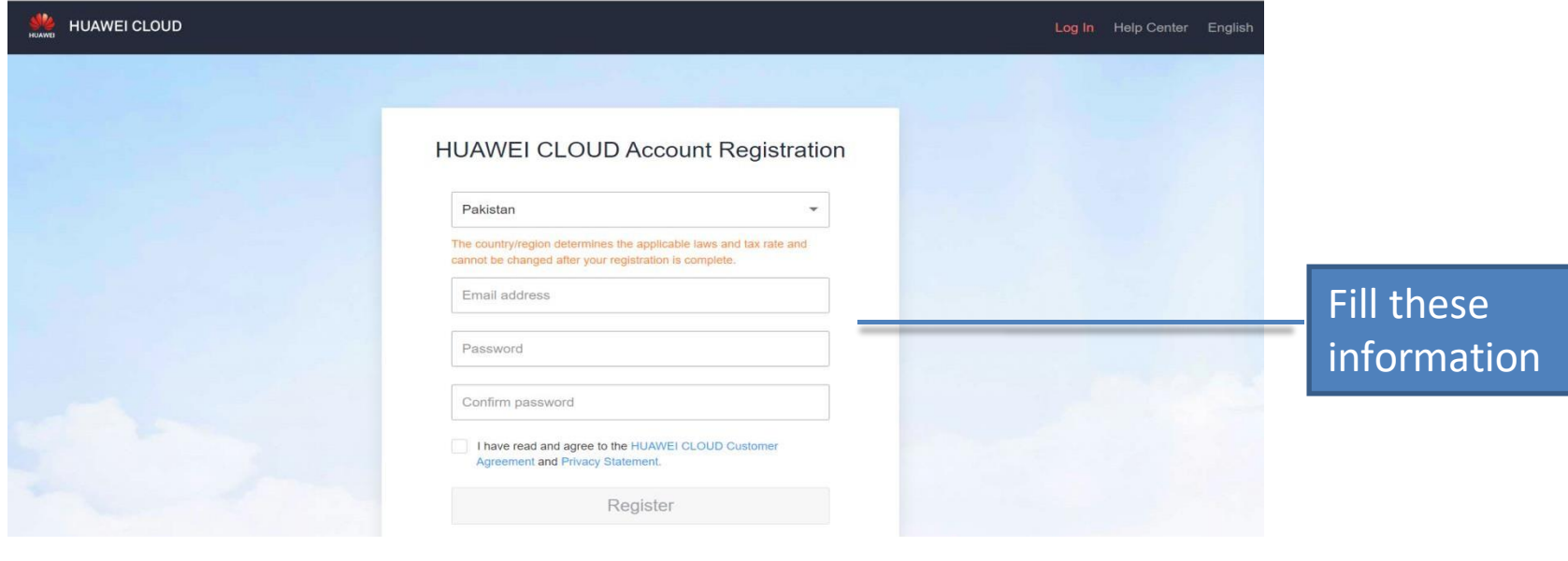

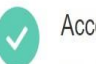

#### Account registered successfully.

Your account information is as follows: (The name can be changed at My Account.) Account Name: hwc50024298 Email: a\*\*\*0@gmail.com Country/Region: Pakistan

Complete Information

Back to Initial Page-

Click here, if required login with the given email and password

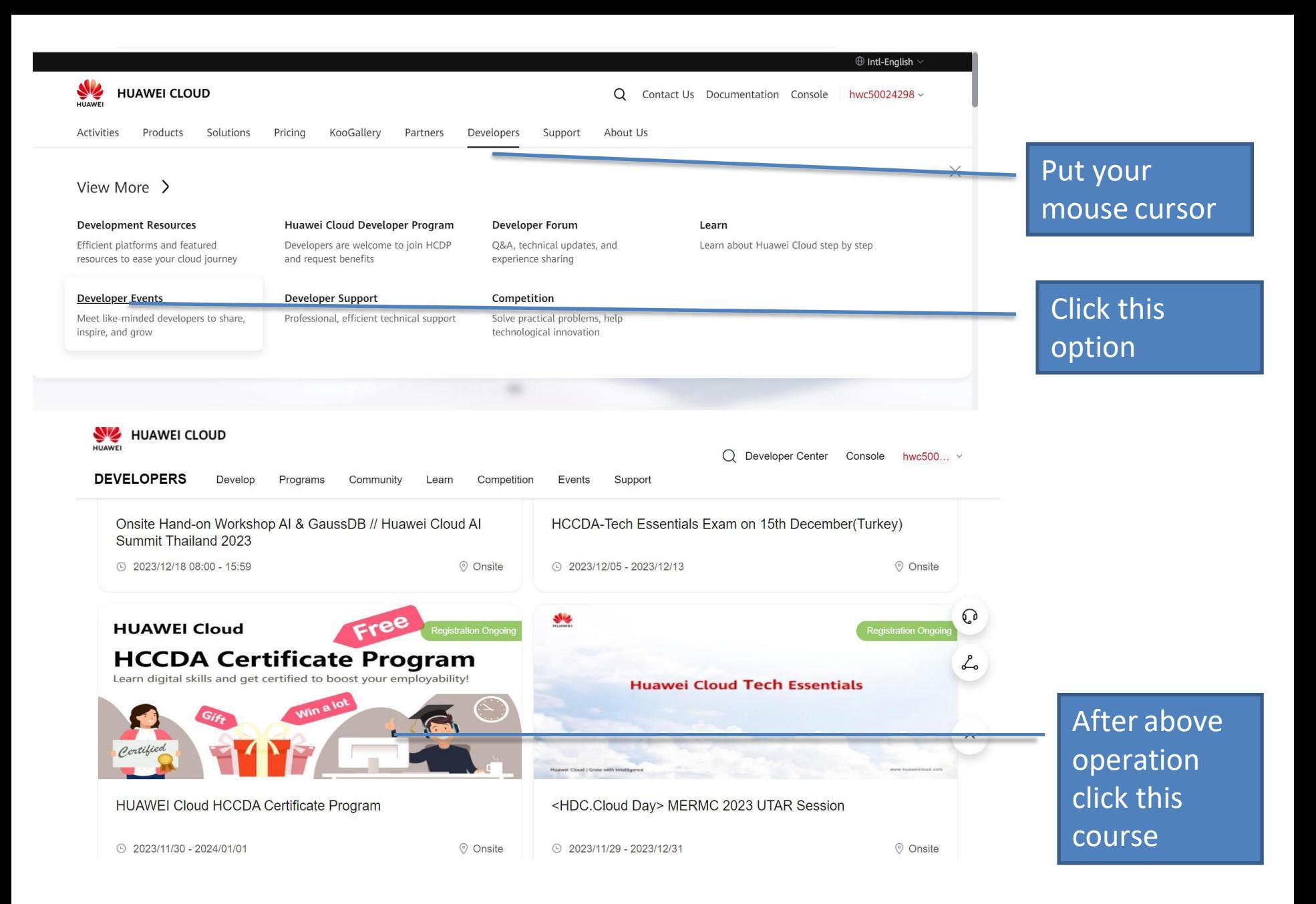

## after the previous operation register the course by following these steps First click on the register tag and then fill the form this way.

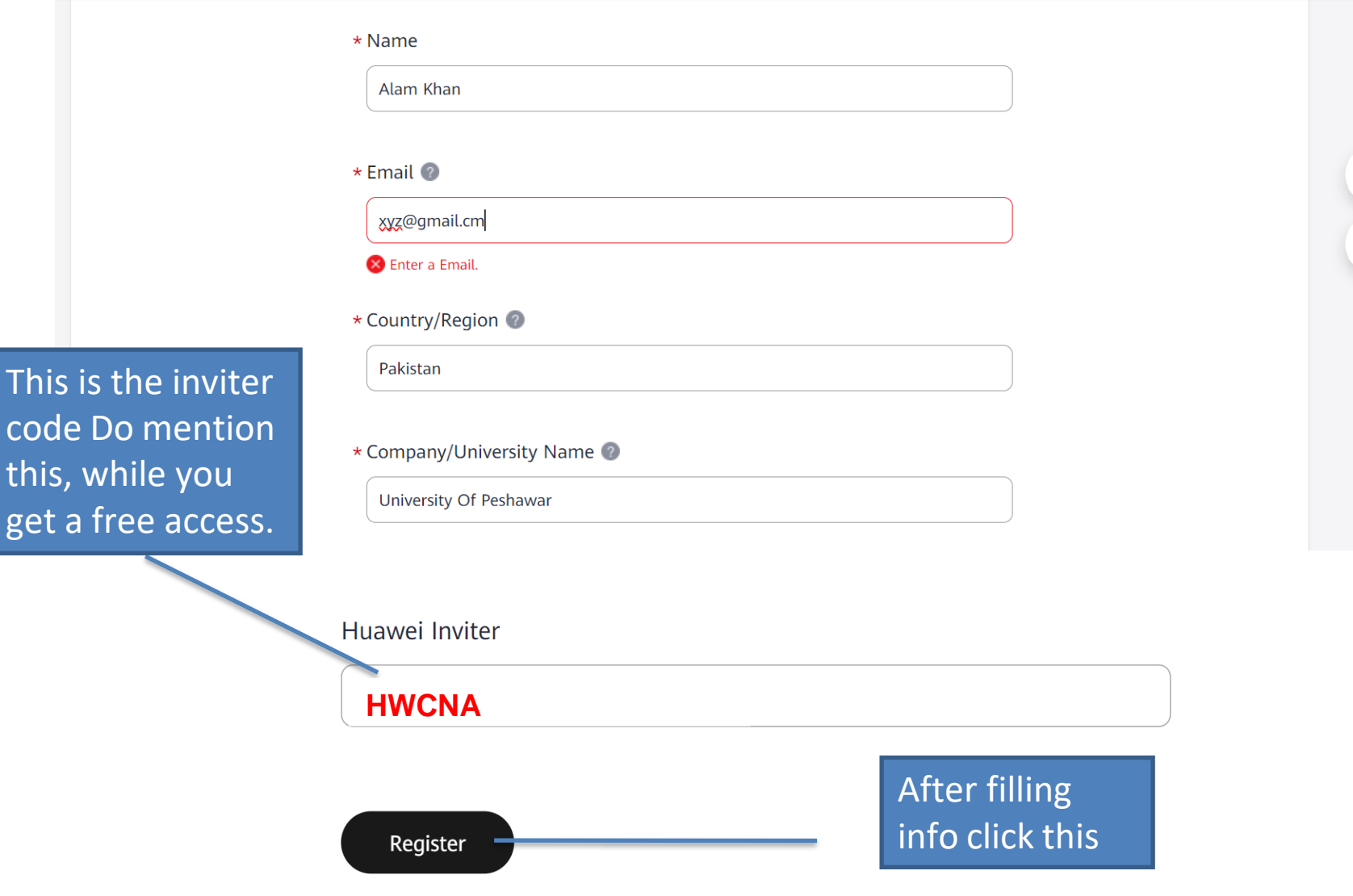

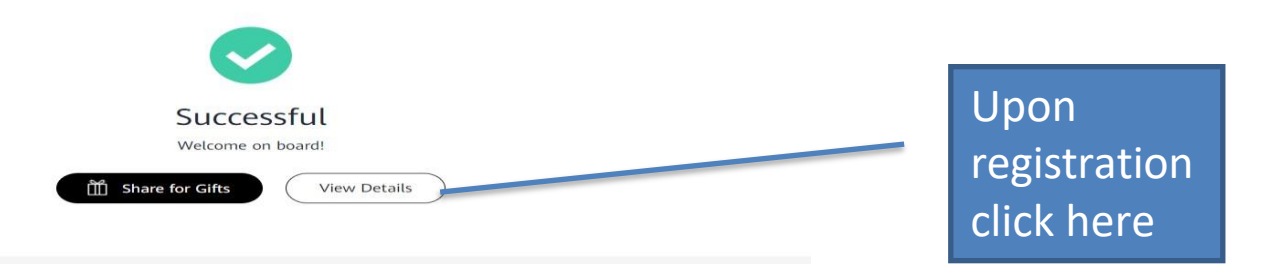

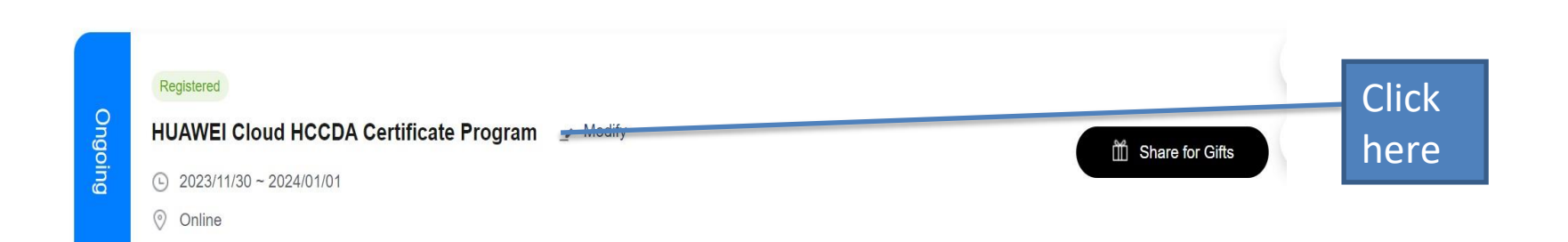

#### After that you will get to another page then scroll down and click here

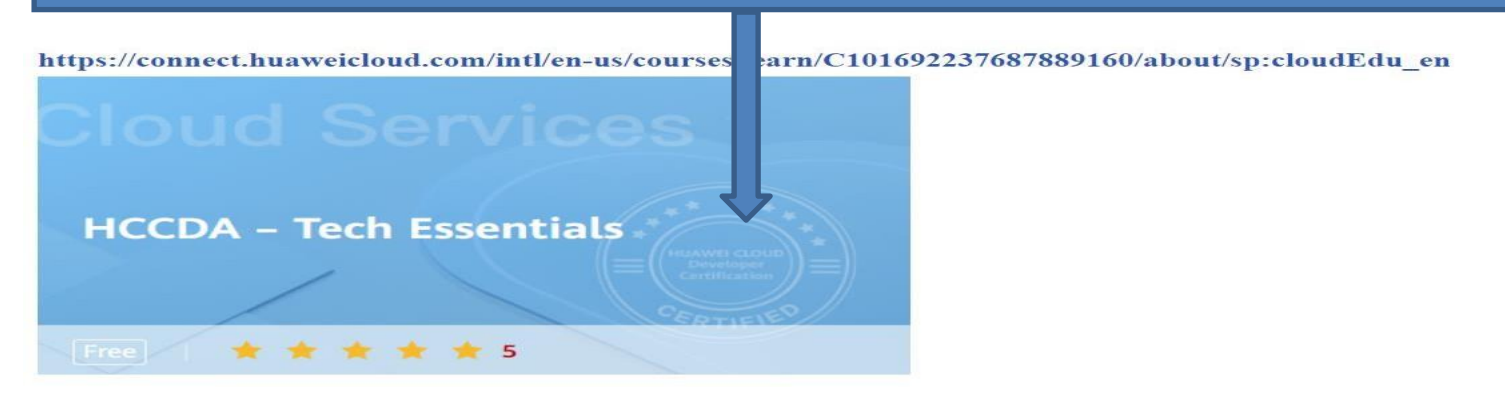

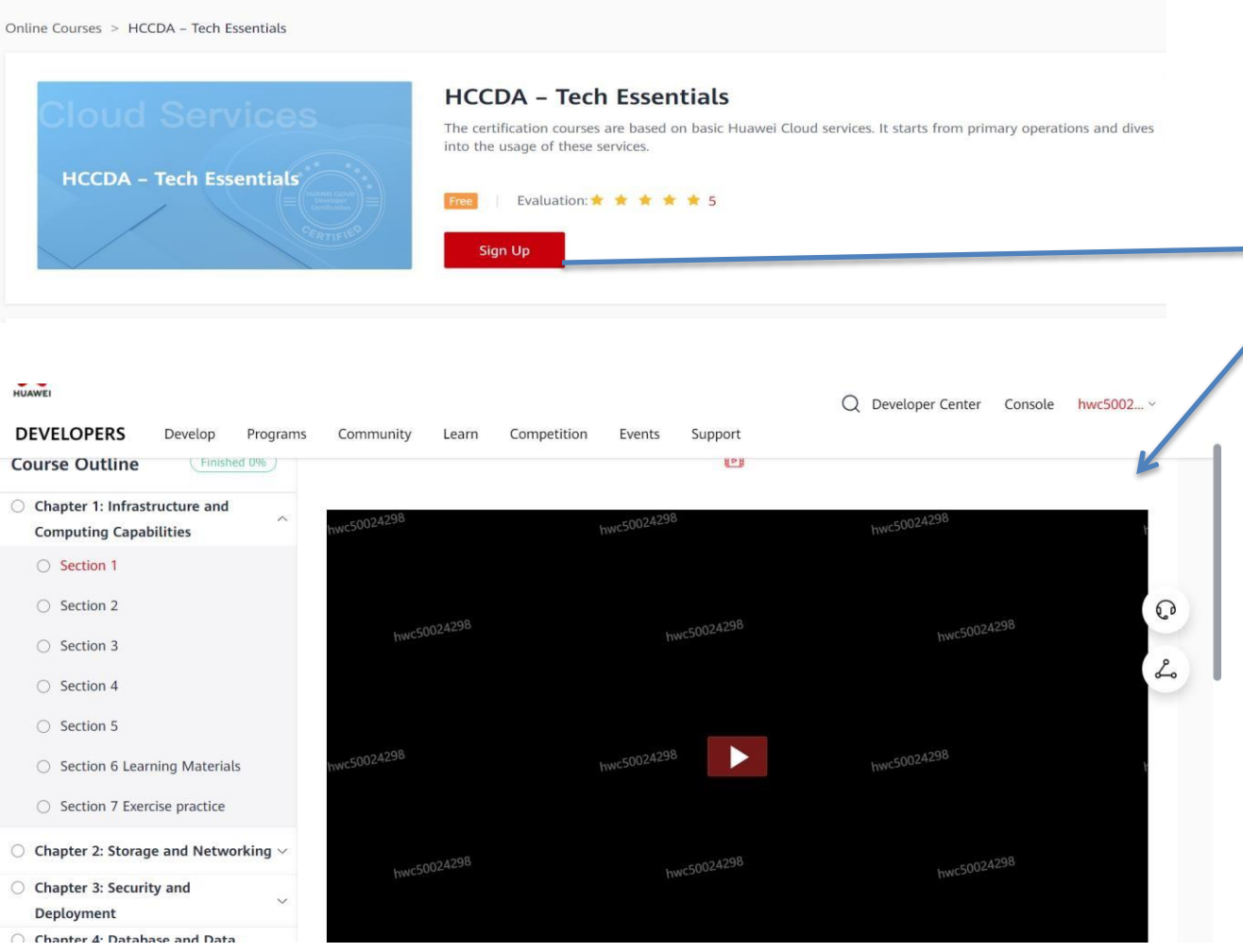

While clicking the signup you will get access to the course

## THANK YOU SOO MUCH FOR REGISTERING